## **On-Line Payments via the Members Portal**

1. Log on to Members Portal

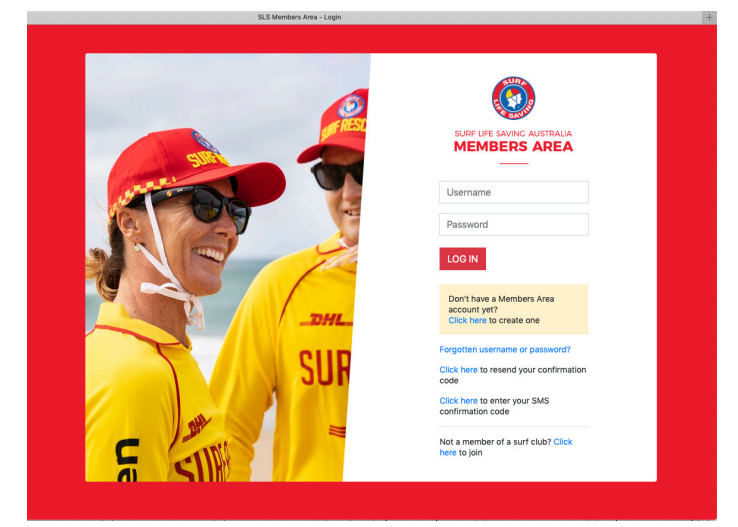

2. From the landing page Select Memberships >> Renewals, Payments & Transfers

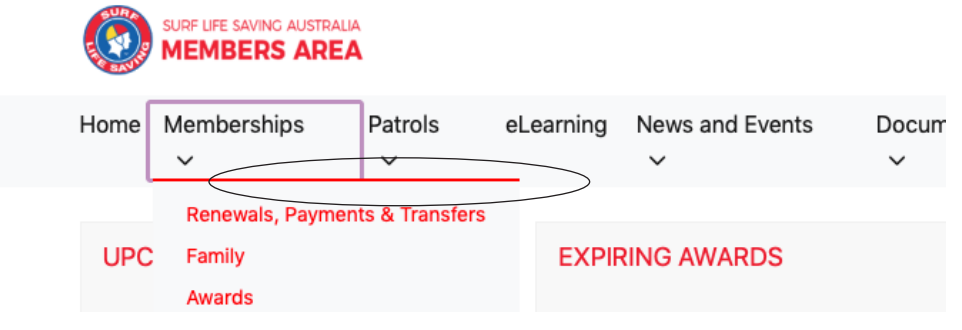

3. From Renewals, Payments & Transfers Screen, Select 'Make Payment'

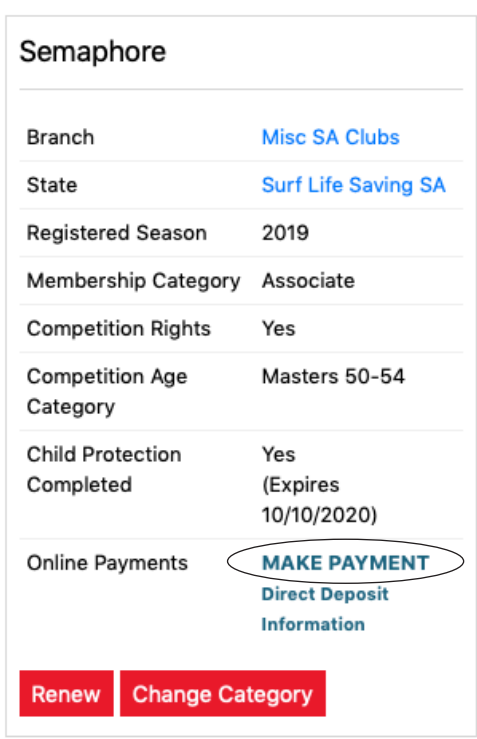

## **SURF CLUBS**

4. From the Online Payments Screen drop down the Transaction Type list & select 'Merchandise' enter '(Your Name) - Uniform Order' in the Payment Details, Enter the total amount from the Order form and click next.

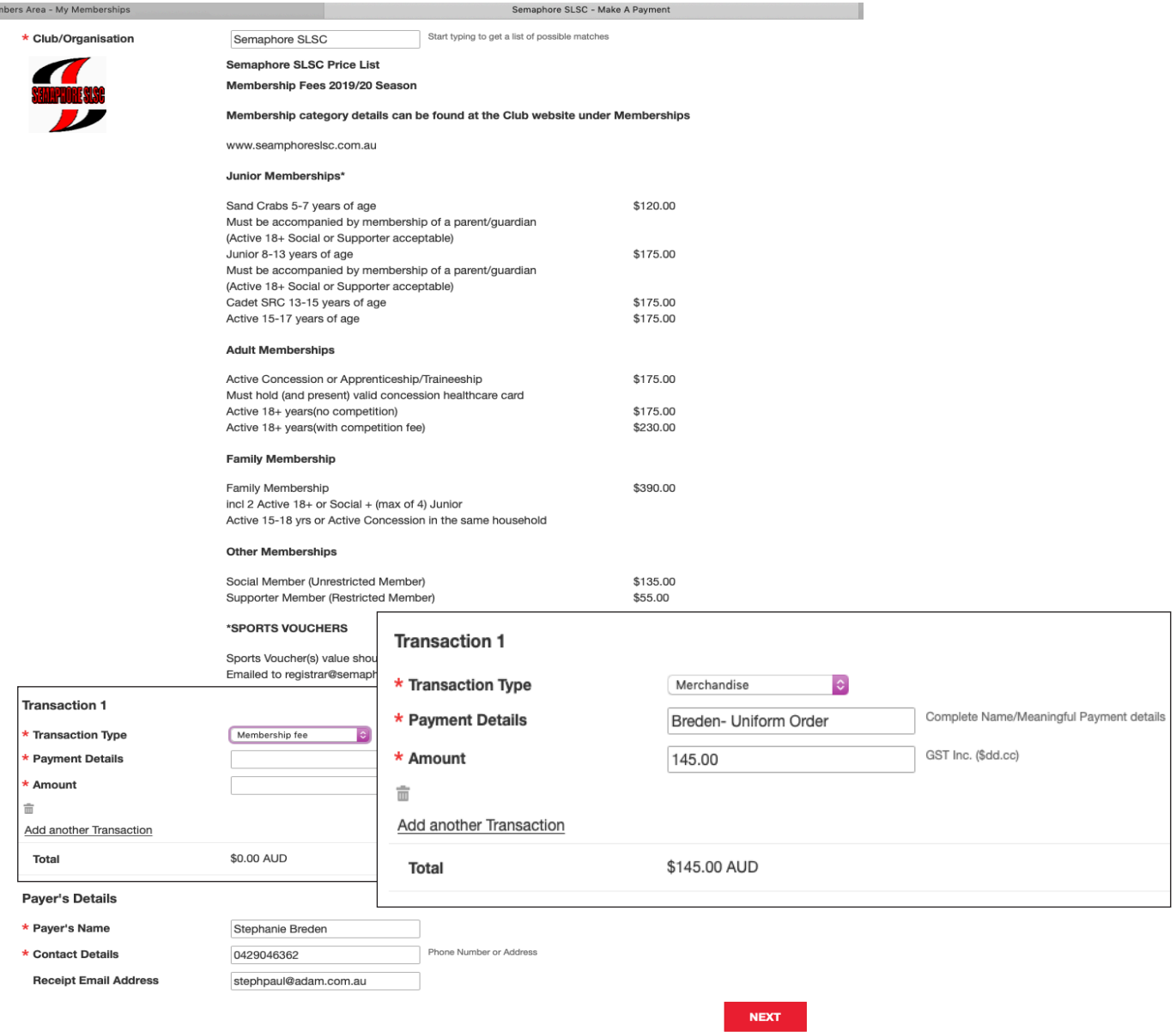

5. Enter your Credit Card Information and Click Next. On the Next Screen submit your payment and you will receive an E-mail Receipt

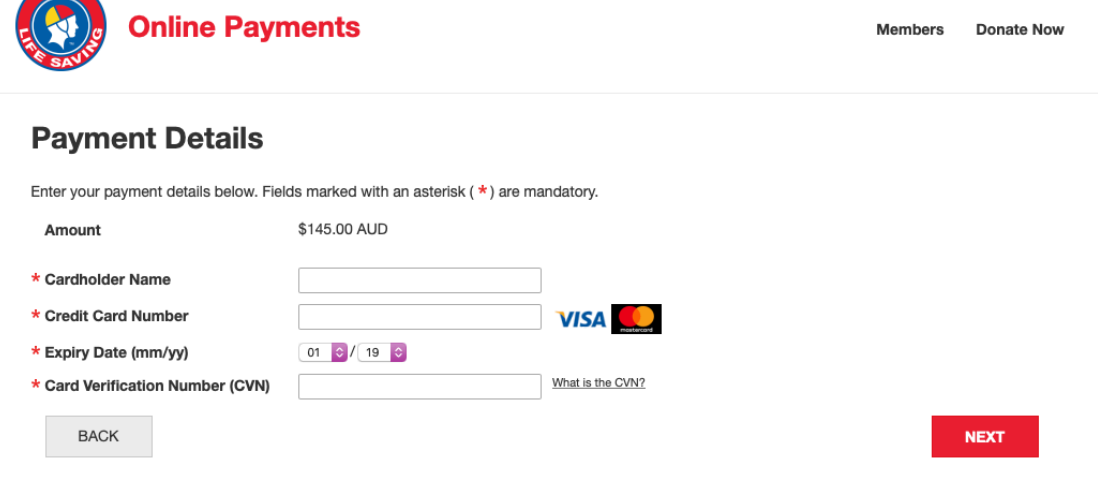

SURA